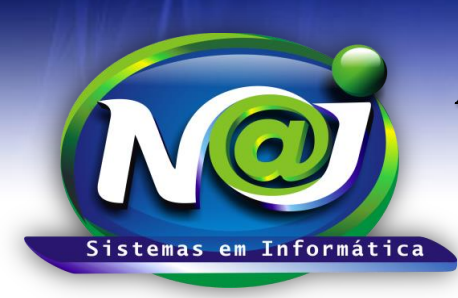

**Blumenau - SC Fones:** 47-3323-3167 – 47-8425-8111 47-3557-1611 – 47-8425-8117 **E-mails:** fernando@najsistemas.com.br nelson@najsistemas.com.br

### *Cobrança Registrada*

Conceito de utilização da cobrança registrada no Sistema NAJ Gestão WEB

### **1. Padrões:**

- **a. RETORNO HSBC:**
	- **i. COB:** Cobrança Registrada.
	- **ii. CNR:** Cobrança SEM Registro.
	- **iii. FNB:** Cobrança DESCONTADA.
- **b. RETORNO UNICRED:**
	- **i. RET:** Cobrança Sem Registro e Registrada.

### **c. RETORNO CECRED:**

- i. arq-999999999999999.txt: Cobrança Sem Registro e Registrada.
- **d. RETORNO CAIXA:**
	- **i. RET:** Cobrança Sem Registro e Registrada.

### **2. Remessa de Títulos Registrados:**

- a. Cria-se as contas a receber com as naturezas de receita realizada e a espécie em que se pretende efetuar o registro dos títulos ou outra como: CREDIÁRIO, BOLETO, OUTROS.
- b. Para registrar os títulos o usuário deverá informar as espécies específicas de COBRANÇA REGISTRADA, caso contrário, as parcelas não estarão disponíveis para registro de títulos.
- c. **Quando há pagamento da 1° parcela como entrada:** A parcela deverá ser BAIXADA/RECEBIDA, sendo que para registro posterior, a 1° parcela não participará do registro dos títulos.
- d. **Caso sejam registrados os títulos e após o registro a 1° parcela ou outra, seja paga diretamente ao estabelecimento:** Neste caso no momento da BAIXA/RECEBIMENTO da parcela (MANUALMENTE), o sistema irá incluir o título registrado referente à parcela, em uma remessa para cancelamento do título junto ao banco, pois o mesmo já está registrado no banco e foi pago diretamente para o estabelecimento, o que faz com que o título fique pendente no banco o seu clico não se conclua.

#### **3. Desconto de Títulos Registrados:**

- a. **DESCONTO TOTAL dos títulos:** Após a confirmação da ENTRADA dos títulos, o usuário poderá selecionar TODOS os títulos com entrada confirmada e efetuar a alteração da carteira de REGISTRADA para DESCONTADA, sendo que o sistema fará toda a troca de ESPÉCIE e NATUREZA das contas automaticamente, e por meio de RELATÓRIOS, o usuário terá controle dos títulos que foram enviados para DESCONTO.
- b. **Desconto PARCIAL dos títulos:** Após a confirmação de ENTRADA dos títulos, o usuário poderá selecionar ALGUNS títulos que deseja utilizar como DESCONTO, as parcelas relacionadas aos títulos selecionados para troca de carteira, são canceladas na conta original e copiadas para uma NOVA CONTA, nesta nova conta a espécie e natureza são específicas de DESCONTO DE TÍTULOS, sendo que os títulos em carteira de desconto têm sua referência alterada para as novas parcelas, logo, o retorno da liquidação dos títulos com carteira alterada de REGISTRADA para DESCONTADA são controladas na nova conta e parcelas e as parcelas da conta original permanecem canceladas.

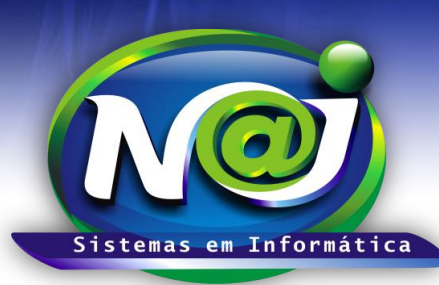

**Blumenau - SC Fones:** 47-3323-3167 – 47-8425-8111 47-3557-1611 – 47-8425-8117 **E-mails:** fernando@najsistemas.com.br nelson@najsistemas.com.br

- c. **Controle de Reembolso de Títulos:** Caso existam títulos registrados e DESCONTADOS e a parcela referente ao título não seja BAIXADA/RECEBIDA no dia do vencimento por meio de liquidação BANCÁRIA, ocorrerá o REEMBOLSO do título, onde o banco lançará um débito em conta corrente referente ao título não pago, para este caso existem duas possibilidades:
	- **i. Cancelamento de contrato:**
		- 1. **Para deixar ocorrer o débito** em conta corrente referente ao REEMBOLSO do título não pago, o usuário deverá cancelar a(s) parcela(s) referente ao contrato cancelado, desta forma, o ciclo do título concluirá sistematicamente por meio do REEMBOLSO DO BANCO e as parcelas canceladas não estarão mais sendo exibidas nas CONTAS VENCIDAS do sistema, sendo que no sistema NAJ, o(s) título(s) relacionado(s) a(s) parcela(s) cancelada(s), será(ão) tratado(s) como BAIXADOS MANUALMENTE.
		- 2. **Não deixar ocorrer o débito** do REEMBOLSO, o estabelecimento deverá proceder com o pagamento do boleto no lugar do cliente, desta forma o banco não lançará o débito do REEMBOLSO e o ciclo do título se conclui sistematicamente por meio do pagamento do mesmo. Para isto, o usuário deverá cancelar as parcelas EM ABERTO, e no ato do cancelamento selecionar a opção de gerar nova conta com NATUREZA ESPECÍFICA DE: CANCELAMENTO DE CONTRATO C/ TÍTULOS DESCONTADOS; desta forma o estabelecimento terá condições de acompanhar os vencimentos dos títulos descontados para pagamento em lugar do cliente no vencimento da NOVA CONTA e parcelas pela natureza de controle de reembolso.
	- **ii. Inadimplência:**
		- 1. **Deixar ocorrer o débito do REEMBOLSO (Idem Item (c) i. 1.):** As parcelas devem ser canceladas na conta original, sendo que no ato do cancelamento o usuário terá condições de criar nova conta e parcelas com base na conta original com NOVA NATUREZA E ESPÉCIE, sendo que no sistema NAJ os títulos com situação de descontados relacionados às parcelas, serão alterados para BAIXADOS/CANCELADOS MANUALMENTE e no banco o ciclo do título se conclui com o lançamento do débito do Reembolso. A nova conta e parcelas ficaram em aberto para cobrança posterior do débito do cliente.
		- 2. **NÃO DEIXAR ocorrer o débito do REEMBOLSO:** O usuário deverá selecionar a parcela relacionada ao título não pago, marcando a mesma para CONTROLE DO REEMBOLSO, neste momento uma cópia da parcela original será criada em uma nova conta com ESPÉCIE e NATUREZA a serem definidas pelo usuário para cobrança da divida do cliente em momento posterior. A conta original deverá ter seu boleto impresso e o pagamento do mesmo ser efetuado pela empresa no lugar do cliente, desta forma o título conclui seu clico sistematicamente por meio do pagamento, já a cobrança do débito do cliente poderá ser feita no vencimento das parcelas da nova conta que foi criada com base na conta e parcelas originais.
	- iii. **PERDÃO DE CONTA:**

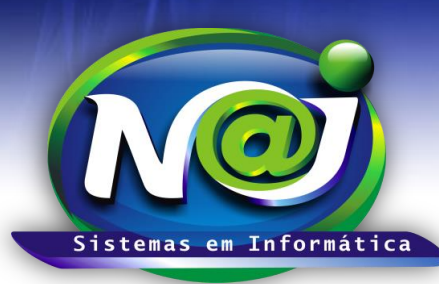

**Blumenau - SC Fones:** 47-3323-3167 – 47-8425-8111 47-3557-1611 – 47-8425-8117 **E-mails:** fernando@najsistemas.com.br nelson@najsistemas.com.br

1. **Casos onde uma ou mais parcelas** são dadas como PERDÃO ou CORTESIA, o usuário deverá proceder com o CANCELAMENTO DA PARCELA conforme detalhamento do tópico de CANCELAMENTO DE CONTRATO.

#### **4. Troca de Carteira Banco A para Banco B:**

- a. **Poderá ocorrer a troca de banco da cobrança:** Casos onde inicialmente não se sabe em qual banco serão realizados os DESCONTOS DOS TÍTULOS podem ocorrer algumas situações:
	- i. **Títulos NÃO REGISTRADOS: Contas com parcelas já baixadas como pagamento de entrada:** O usuário deverá CANCELAR as parcelas EM ABERTO, sendo que no ato do cancelamento o sistema dará condições para criar uma NOVA CONTA com a(s) parcela(s) selecionada(s) dando condições de alterar as informações de ESPÉCIE e NATUREZA na NOVA CONTA. Na CONTA ORIGINAL a(s) parcela(s) que estão BAIXADAS/RECEBIDAS permanecerão intactas e as demais passaram para o status de CANCELADAS. Na NOVA CONTA as parcelas passaram para o status de EM ABERTO e com as informações de ESPÉCIE e NATUREZA que o usuário definiu no ato do cancelamento das parcelas originais, possibilitando assim proceder com o registro e desconto das parcelas da NOVA CONTA.
	- ii. **Títulos NÃO REGISTRADOS: Contas com nenhuma parcela BAIXADA/RECEBIDA:** O usuário poderá alterar a espécie e natureza da conta para o novo banco e proceder com o a geração de remessa normalmente.
	- iii. **Títulos JÁ REGISTRADOS:** Neste caso, o usuário deverá proceder com o cancelamento das parcelas em aberto e efetuar CÓPIA das mesmas para uma NOVA CONTA com nova ESPÉCIE e NATUREZA. Os títulos referentes às parcelas em aberto que foram canceladas, são enviadas para uma remessa de cancelamento para envio ao banco. Com a criação de uma nova conta com base nas parcelas originalmente canceladas, as novas parcelas podem ser inclusas em uma nova remessa para registro em OUTRO BANCO.
	- iv. **Contas com parcelas e títulos REGISTRADOS e DESCONTADOS:** Neste caso, não é permitida a troca de carteira de BANCO A para BANCO B.

#### 5. **CONSISTÊNCIAS:**

- a. Alteração de Carteira pela tela de Remessa de Cobrança:
	- i. Títulos Relacionados a parcelas vencidas não poderão ser alterados de carteira, a parcela relacionada deverá ser cancelada juntamente com o cancelamento do título, que deverá ser incluso automaticamente em uma remessa para cancelamento. A parcela vencida poderá ser copiada para uma NOVA CONTA para cobrança posterior do cliente em atraso.
- b. Alteração dos dados das parcelas:
	- i. As parcelas relacionadas a títulos registrados ou descontados não poderão sofrer alterações de valores e vencimentos.

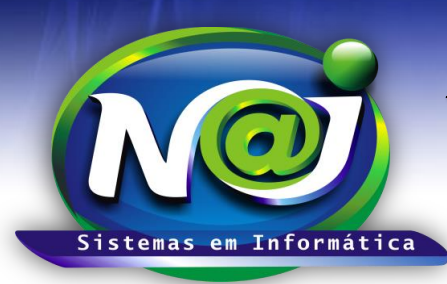

**Blumenau - SC Fones:** 47-3323-3167 – 47-8425-8111 47-3557-1611 – 47-8425-8117 **E-mails:** fernando@najsistemas.com.br nelson@najsistemas.com.br

#### **Versões:**

- 1. 30/10/2014 NELSON ALLEIN JUNIOR.
- 2. 06/11/2014 NELSON ALLEIN JUNIOR.
- 3. 14/11/2014 NELSON E FERNANDO.
- 4. 24/02/2015 NELSON ALLEIN JUNIOR.
- 5. 17/03/2015 NELSON ALLEIN JUNIOR.